## Ustawienia – przelew na telefon BLIK

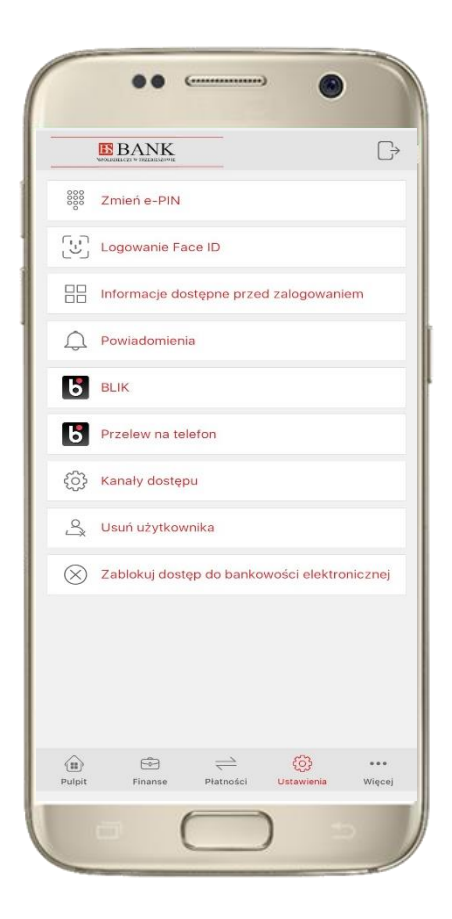

kliknij w **BLIK Przelew na telefon** 

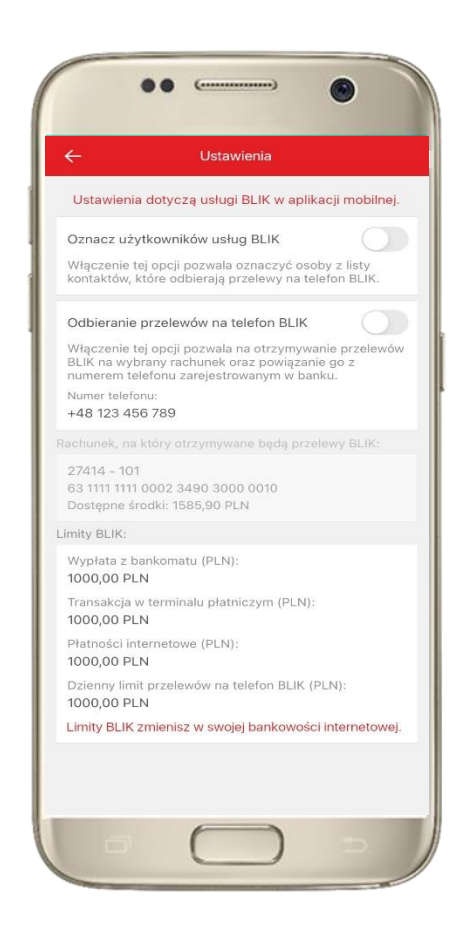

oznacz **użytkowników usług BLIK** i włącz możliwość **odbierania przelewów na telefon BLIK**

## Przelew na telefon – BLIK

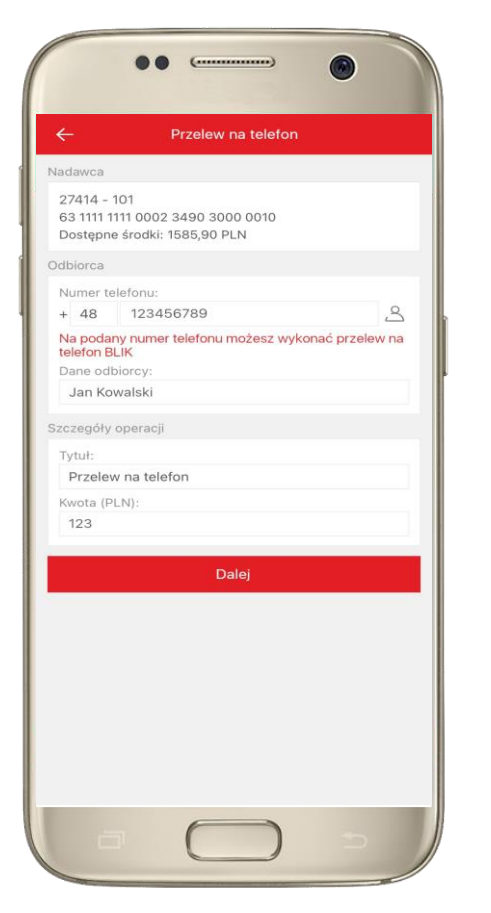

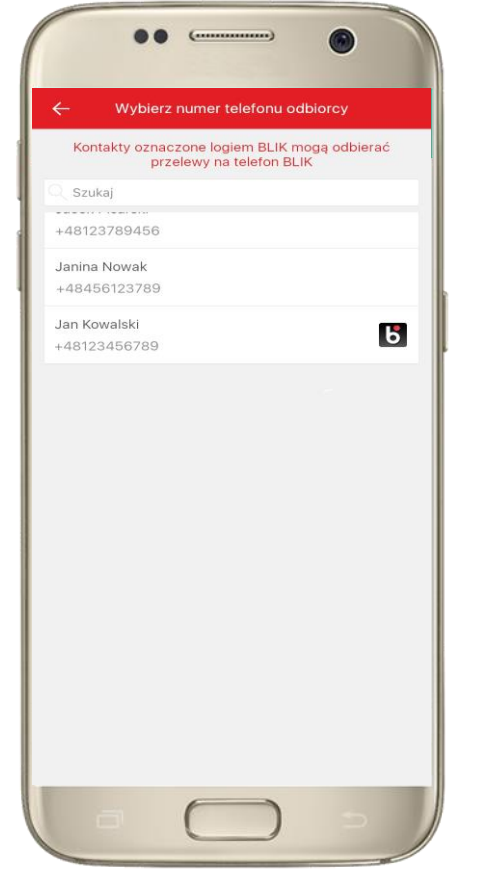

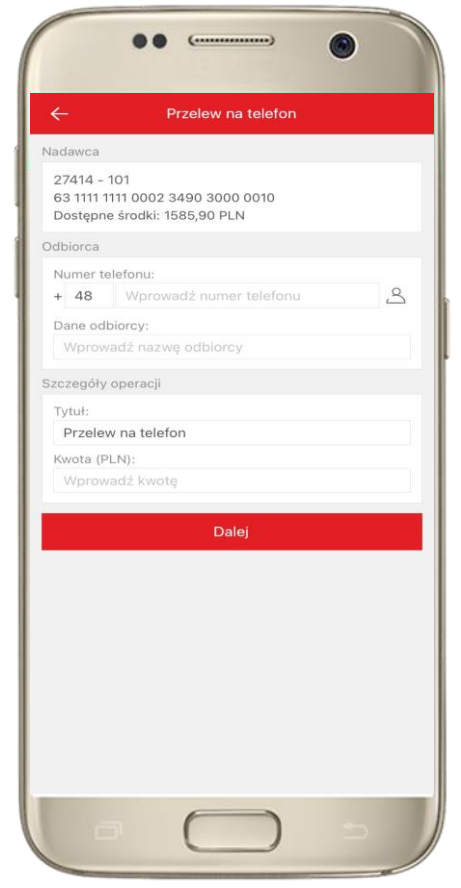

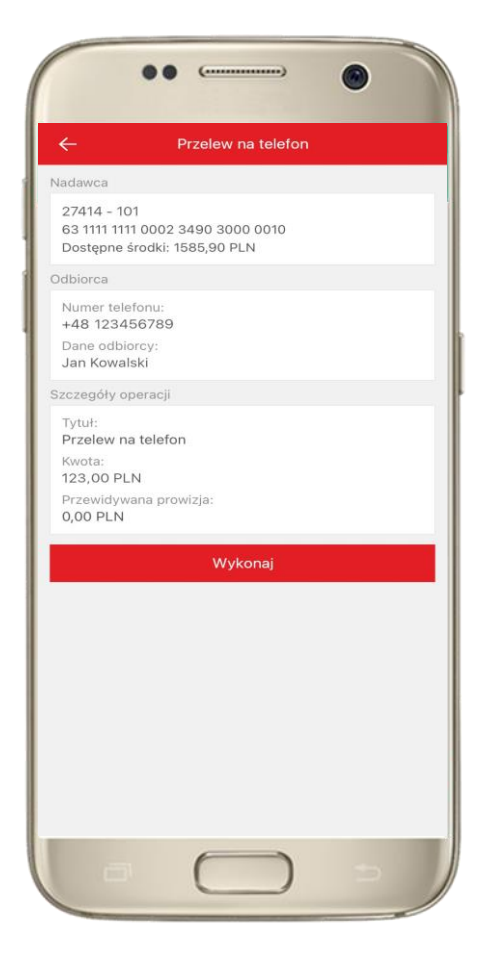

wybierz odbiorcę lub wpisz numer telefonu **kontakty oznaczone BLIK** mogą odbierać przelewy na telefon BLIK

uzupełnij szczegóły operacji i wybierz **DALEJ**

sprawdź dane przelewu, wybierz **WYKONAJ**, podaj **e-PIN** i **ZATWIERDŹ**